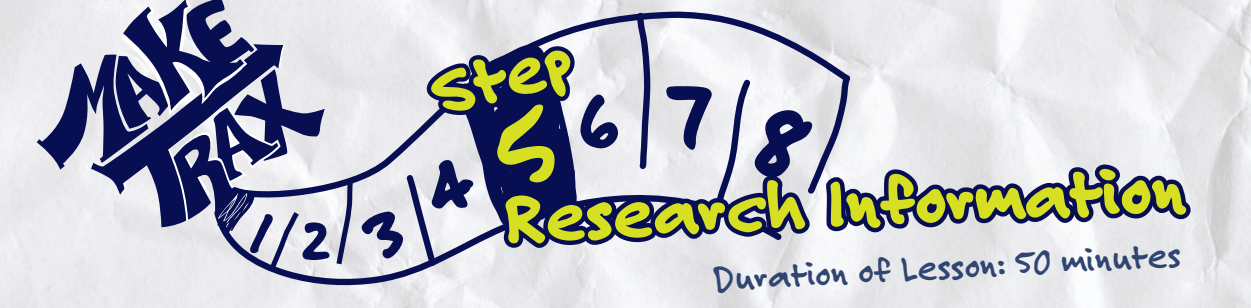

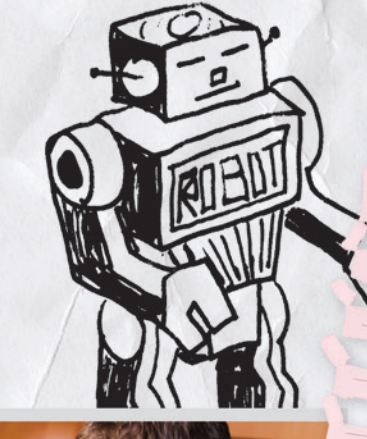

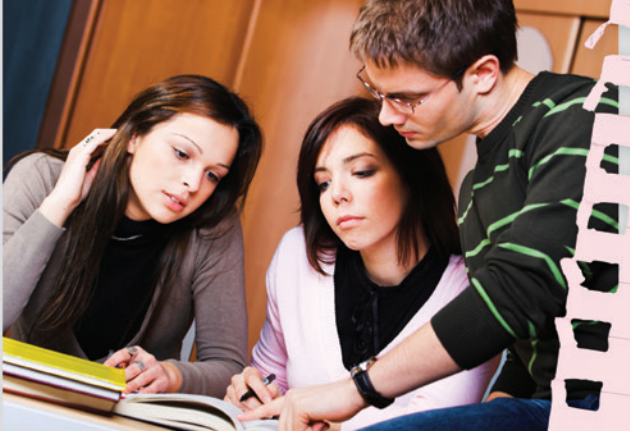

### **Students will:**

- 
- Link GPS data (or address information) to photos and<br>upload photos to their route-specific file.<br>Generate a map show:
- upload photos to their route-specific file.<br>• Generate a map showing locations of photos.
- Add field notes of photos to the map.

# **Equipment and Materials:**

Note: In Lesson 1 you made a decision for your class regarding collection of location data and linking<br>and resources your students used during the finking<br>activity. Consult "4 Ways to Map Route Cost". photos to location data. Adapt the equipment (if any) and resources your students used during the field<br>activity. Consult "4 Ways to Map Route Care field<br>more information. and resources your stations associating the new activity. Consult "4 Ways to Map Route Conditions" for

- 
- 4 Ways to Map Route Conditions table. • Computers with Internet access and photo upload<br>capacity (cable connection to digital camera or CD<br>drive)—(if used) 1 per 3-5 students
- capacity (cable connection to digital camera or CD<br>drive)—(if used) 1 per 3-5 students.<br>GPS receivers and
- GPS receivers and cameras used for field activity. Photos will be moved onto the computer. If a disposable digital camera was used, the photos need<br>
• Notes made during field activity.<br>• Route mann
- to be stored on a CD prior to this class session. • Notes made during field activity. • Route maps.
- 
- 
- RoboGeo software or www.flickr.com. • RoboGeo Quick Lesson (directions to link
- photographs and location data if using RoboGeo)<br>—1 per team.<br>-<br>-xample of Perice  $-1$  per team. • Example of Route Map with Photos—1 per team.
	-

### **Resources:**

**www.flickr.com**

- 
- Steps to use flickr to link photos and location data<br>**www.robogeo.com/home**<br>RoboGeo.infor www.robogeo.com/home<br>RoboGeo information

**Note on Information Storage and Synchronization:** Photos need to be downloaded to a computer and also backed-up using flickr.com or some other website. GPS logs should also be downloaded to a computer.

**9** Foundation and Michigan Department of Transportation. 2009 Michigan Physical Fitness, Health and Sports

## **Activities: <sup>45</sup> minutes**

- **40 minutes** 1. Distribute the field activity equipment (GPS and camera)
- to the student teams. Check that teams get the same equipment they used during the field activity.
- 2. Distribute handouts and directions that students need<br>for today's activity.
- for today's activity.<br>
3. Explain and demonstrate the steps to link photos and<br>
3. Explain and demonstration and demonstration is location data. Your explanation and demonstration is based on the equipment and method your students used<br>to capture location data.
- to capture location data.<br>4. Show and explain the Example Route Map with photos at<br>4. Show and explain their own route map with photos at Students will have their own route map with photos a<sup>t</sup>
- the end of today's lesson.
- 5. Tell teams: • Get their field activity notes and route maps.
	- Link their digital photos and location data an<sup>d</sup>
	- generate their maps.
	-
	- $\bullet$  Save their work.<br>6. Show, or describe, how to open each photo by clicking
	- on the icon.
	- 7. Tell students:
- Open the saved map and click on each photo icon on the map.<br>• Notice the text box that appears when the icon is clicked.
	- Type the field notes for each photo in the text box.
	-
	- Save their work.

### **5 minutes**

- 8. Ask each team to describe the most hazardous
- conditions on their route. 9. Discuss other reasons students do or do not walk to
- school, such as attitudes about walking versus arriving by car, the distance from a student's home to school, and other local factors that influence walking.

### **Review: <sup>5</sup> minutes**

- 1. Ask students how the larger community can benefit from
- their Make Trax project. 2. Thank students for their community service!

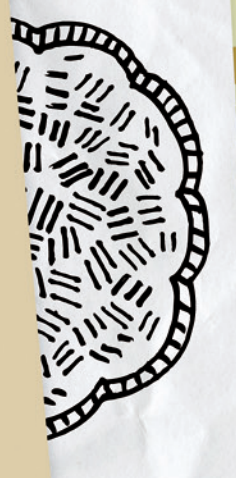